# HORIZON EUROPE Tips to participate

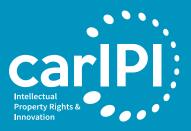

#### FIND AN OPPORTUNITY

- Go to the Funding and Tenders Portal of the European Commission (<u>https://ec.europa.eu/info/funding-tenders/opportunities/portal/</u> screen/home)
- Search for keywords of interes
- Select topic of interest

02

03

Read topic description and conditions to apply

### CREATE AN ACCOUNT

- Go to the Funding and Tenders Portal
- Create an EU Login Account Account (<u>https://webgate.ec.europa.eu/</u> <u>cas/eim/external/register.cgi</u>)
- Provide Your Name and email address
- Verify email and create password
- Your EU Login account is ready to be used!

#### **REGISTER YOUR ORGANISATION**

- Login in the Funding and Tenders portal with your EU Login (https://ec.europa.eu/info/funding-tenders/opportunities/portal/ screen/home)
- Go to HOW TO PARTICIPATE Register your Organisation
- Fill in organisation data, legal info and authorised users
- Submit Registration Form
- Get your Participant Identification Code PIC

#### **FIND PARTNERS**

- Select Topic of interest in Funding and Tenders Portal
- See PARTNER SEARCH ANNOUNCEMENTS
- Add description of your expertise in your profil
- Find coordinators also in CORDIS, HORIZON DASHBOARD (https://cordis.europa.eu/en)
- Contact the Latin American and Caribbean Network of National Contact Points (<u>https://horizoneuropencpportal.eu/</u>)

## GET VISIBILITY... AND FUNDING!

- Update your organisation partner search profile for as many topics of interest as possible
  - Be proactive and contact potential coordinators
- Participate in Infodays, Networking and Brokerage events
- Join a consortium, submit the proposal and get funding!

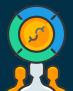

Templates and icons supplied by Venngage.com

Expand your network of European partners, collaborators - They can coordinate the proposal Contact your Nation Contact Point or the Latin American and Caribbean Network of National Contact Points

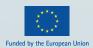

05

#### CARIFORUM

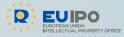

<u>europa.eu/</u>

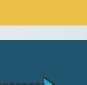